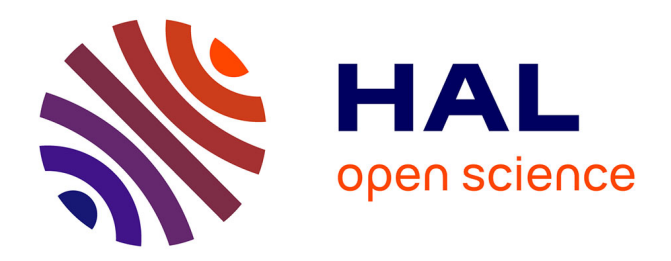

Camila Canellas, Olivier Aubert, Yannick Prié

## **To cite this version:**

Camila Canellas, Olivier Aubert, Yannick Prié. Prise de note collaborative en vue d'une tâche : une étude exploratoire avec COCoNotes Live. 7ème Conférence sur les Environnements Informatiques pour l'Apprentissage Humain (EIAH 2015), Jun 2015, Agadir, Maroc. pp.204-209. hal-01405949

## **HAL Id: hal-01405949 <https://hal.science/hal-01405949>**

Submitted on 30 Nov 2016

**HAL** is a multi-disciplinary open access archive for the deposit and dissemination of scientific research documents, whether they are published or not. The documents may come from teaching and research institutions in France or abroad, or from public or private research centers.

L'archive ouverte pluridisciplinaire **HAL**, est destinée au dépôt et à la diffusion de documents scientifiques de niveau recherche, publiés ou non, émanant des établissements d'enseignement et de recherche français ou étrangers, des laboratoires publics ou privés.

Camila Canellas, Olivier Aubert, Yannick Prié Université de Nantes, LINA, UMR 6241, 44322 Nantes cedex 3, France camila.canellas, olivier.aubert, yannick.prie@univ-nantes.fr

**Résumé.** Les enregistrements de présentations orales telles que celles effectuées lors de conférences peuvent souvent constituer une base pour 1) une nouvelle activité basée sur leur contenu, 2) une autre forme pour le même contenu, ou 3) une combinaison avec d'autres documents. Cependant, les enregistrements vidéo peuvent se révéler difficiles à naviguer et explorer. Nous présentons ici les résultats préliminaires d'une situation où un outil de *microblogging* est utilisé durant l'enregistrement pour produire des annotations catégorisées et synchronisées avec l'enregistrement. Les annotations sont ensuite utilisées pour naviguer dans l'enregistrement et produire de nouveaux documents, dans le contexte d'une tâche spécifique.

**Mots-clés.** annotation en direct, *microblogging*, tâche, collaboration, synchronisation vidéo

**Abstract.** Recordings of oral presentations (such as those made in conferences) can often represent a starting point for 1) a new activity based on its content, 2) a new format of the same content 3) a remix of it with other materials. However, video recordings can be hard to navigate and explore. We present here preliminary results of a situation where a microblogging tool is used during the recording to produce categorized annotations synchronized with the recording. The annotations are used afterwards to navigate and produce new documents, in the context of a specific task.

**Keywords.** live annotation, microblogging, task based, collaboration, video synchronization

#### **1 Introduction**

La prise de notes est une activité largement utilisée dans l'enseignement supérieur et qui est étudiée depuis longtemps. Marshall [1] propose plusieurs dimensions qui reflètent les formes que les annotations peuvent prendre, leurs fonctions et leurs rôles ; par exemple annotations formelles / informelles, permanentes / transitoires, publiques / privées, etc.

Prendre des notes lors d'une conférence est une tâche habituelle. La prise de notes a un intérêt en soi dans la mesure où elle aide à maintenir l'attention ou à lier des idées. Dans le cas où les notes sont prises de manière collaborative, cela permet également

le partage d'idées. Les notes prises peuvent également être utilisées pendant ou après l'événement afin de produire un nouveau document par exemple.

Des éditeurs synchrones collaboratifs (*Etherpad*, *Google Docs*, etc.) sont désormais couramment utilisés pendant des conférences ou des séminaires pour prendre des notes, ce qui pose un certain nombre de questions intéressantes pour le chercheur, telles que la distribution de rôles ou l'auto-modération. L'« annotation en direct » est une nouvelle tendance liée à la prise de notes : *Twitter* et d'autres outils, qui relèvent du *microblogging*, permettent aux participants de s'exprimer tout en suivant une présentation et de partager leurs notes dans un groupe ou les rendre publics. *PolemicTweet* [2] explore le marquage de *microposts* (valences positive, négative, neutre, question) visant à engager le public et permet grâce à la synchronisation des notes avec l'enregistrement de faciliter l'exploration vidéo. Ces outils et d'autres tels que *Tsaap-Notes* [3] ou *Cirip.ro* [4] visent à une construction collaborative des connaissances et une participation accrues des utilisateurs [3].

L'expérience évoquée dans cet article vise à évaluer l'utilité de la prise de notes collaborative synchronisée avec l'enregistrement via l'outil de *microblogging COCoNotes Live* lors d'une conférence (par exemple d'un enseignant en amphi) en vue de produire un scénario pédagogique à partir de l'ensemble de la conférence ou d'une partie (par exemple en vue d'un MOOC - *Massive Open Online Course*).

#### **2 Les outils proposés pour prendre des notes et les réutiliser**

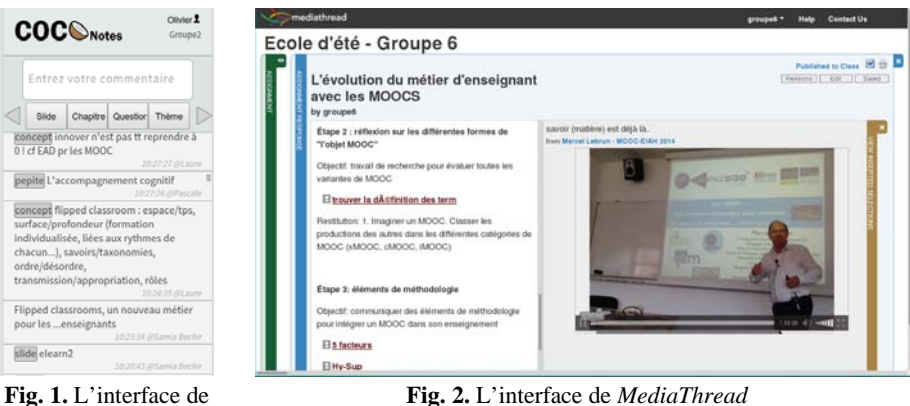

*COCoNotes Live*

Les outils proposés afin de prendre des notes puis de les réutiliser sont les suivants. *COCoNotes Live1* (**Fig. 1**) est un outil (développé par notre équipe) de *microblogging* privé, consistant en une interface Web liée à un serveur. Il permet de classer les notes - soit par catégories prédéfinies, soit par des catégories définies par l'utilisateur - ainsi que de synchroniser les notes avec l'enregistrement de l'événement. *Mediathread2* (**Fig. 2**) est une plateforme open-source permettant d'écrire des textes liés à des

<sup>&</sup>lt;sup>1</sup> Une démonstration est disponible à l'adresse http://comin-ocw.org/live/demo/

<sup>2</sup> Pour plus d'informations http://mediathread.info/

fragments vidéos développée par l'Université de Columbia. Les notes produites lors de la conférence ont été automatiquement converties et mises à disposition dans sa collection d'annotations.

### **3 Annotation en direct pour la préparation à une tâche**

Dans cette étude exploratoire nous nous sommes attachés à repérer la façon dont l'outil *COCoNotes Live* a été utilisé afin d'obtenir des retours utilisateurs sur son utilité dans des circonstances précises :

- utilisation : nombre de notes prises et leurs caractéristiques distribution au cours du temps, longueur du texte, etc. ;
- catégorisation des notes : utilisation de notes avec ou sans catégorisation prédéfinies ou définies par l'utilisateur ;
- appréciation de l'outil : utilisation, perception de son utilité, ergonomie, etc.

Le choix d'utiliser des catégories visait à vérifier si cela permettait d'explorer plus rapidement le contenu, de suggérer une tâche à un moment précis ou encore d'organiser le travail collaboratif. Les catégories prédéfinies ont été proposées par rapport à leur utilité présumée lors de la scénarisation pédagogique. Les participants avaient une tâche définie : préparer le scénario pédagogique d'un MOOC à partir du contenu d'une conférence.

**Première phase**. Les participants<sup>3</sup> ont suivi la conférence de Marcel Lebrun intitulée « Les MOOC, Une occasion historique pour redonner du sens à la présence... même à distance » et ont pris durant la présentation des notes en préparation à la deuxième phase. Il s'agissait d'une tâche collaborative ; huit groupes d'environ cinq participants ont été constitués. Les instructions concernant la tâche, l'attribution de groupe et des outils ont été données la veille de la présentation (oralement, par un document imprimé et mis en ligne<sup>4</sup>). Les participants étaient libres de choisir la manière de prendre des notes et les outils qu'ils utiliseraient pour ce faire ; ils ont cependant été encouragés à utiliser *COCoNotes Live.*

**Deuxième phase**. Pendant l'atelier, les participants ont été invités à concevoir collectivement le scénario pédagogique d'un MOOC, sur la base du contenu annoté de la présentation qu'ils venaient de suivre. Ils étaient une fois de plus libres de choisir leur organisation, même si un outil a été suggéré : *MediaThread*.

#### **4 Résultats et Discussion**

Nous avons évalué l'utilisation de l'annotation vidéo et de *COCoNotes Live* grâce à l'analyse des notes elles-mêmes et à travers un questionnaire électronique envoyé à tous les participants juste après l'atelier et auquel 12 personnes ont répondu. Les

 <sup>3</sup> Ils participaient à l'école d'été « MOOC EIAH » qui a eu lieu à Brest en Juillet 2014, organisée par Télécom Bretagne. http://conferences.telecom-bretagne.eu/mooc-eiah14/

<sup>&</sup>lt;sup>4</sup> À consulter sur <u>http://claco.univ-lyon1.fr/resource/open/text/10385</u>

questions portaient sur l'organisation des groupes, l'utilisation des catégories prédéfinies et définies par les utilisateurs ; l'appréciation et l'utilité de *COCoNotes Live* soit dans l'activité proposée, soit dans d'autres situations ; l'utilisation et l'utilité perçue des notes lors de la construction du scénario pédagogique. L'organisation au sein des groupes a fait l'objet d'une question, ainsi que l'appréciation de *MediaThread*. Durant environ 1h30 de conférence, une trentaine de personnes ont participé à la prise de notes. Elles ont créé 1050 notes au total. La distribution de fréquence (**Fig. 3**) montre que les participants étaient plus actifs au début de la conférence qu'à la fin, ce qui est cohérent avec d'autres expériences portant sur l'annotation vidéo [5] ou même avec les tâches d'annotation de textes [1].

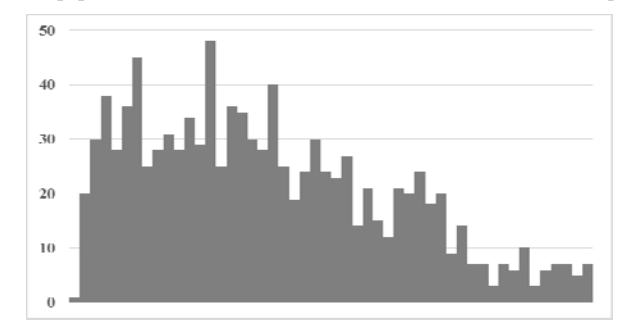

**Fig. 3.** Nombre de notes prises par les participants lors de la conférence au fil du temps. Chaque barre correspond à 2 minutes.

Dans l'ensemble, il y a eu une moyenne de 10,8 notes par minute. Bien que notre système d'annotation n'impose aucune limite de longueur sur les contenus des notes, elles se sont montrées assez courtes avec une valeur médiane de 45 caractères. En ce qui concerne la catégorisation des notes prises, 59% des notes ont été catégorisées, la plupart (85% des notes catégorisées) en utilisant les catégories prédéfinies décrites dans le tableau ci-dessous.

**Table 1.** Les 15 catégories prédéfinies, regroupées en quatre thèmes (titres des colonnes). Le nombre suivant la définition est le nombre de notes produites dans la catégorie.

| Structure                                                                   | Scénarisation                                    | Contenu                                     | Amélioration                        |
|-----------------------------------------------------------------------------|--------------------------------------------------|---------------------------------------------|-------------------------------------|
| slide (Changement                                                           | glossaire (Définition                            | concept (Définition                         | pépite (Élément à                   |
| de slide)<br>86                                                             | $d'$ un terme)<br>48                             | de concept)<br>155                          | <i>reprendre</i> )<br>15            |
| question ( <i>Question <math>\hat{a}</math></i><br><i>l'orateur</i> )<br>61 | sugg exercice<br>(Proposition<br>d'exercise<br>6 | exemple<br>(Présentation<br>d'example<br>48 | revoir (Slide à<br>revoir)<br>10    |
| chapitre<br>(Changement de                                                  | sugg_activite<br>(Proposition                    | interaction<br>(Interaction avec            | confusion<br><i>(Explications</i> ) |
| <i>chapitre</i> )<br>32                                                     | d'activité)<br>11                                | l'audience)<br>21                           | <i>confuses</i> )<br>5              |
| thème (Changement                                                           | sugg_animation                                   |                                             | typo (faute de                      |
| de thème)<br>29                                                             | (Proposition<br>d'animation)<br>3                |                                             | <i>frappe</i> )<br>0                |

À ces catégories prédéfinies se sont ajoutées les catégories créées par les utilisateurs, dont : argument, coquille, *lookup*, citation, structure, piste, etc.

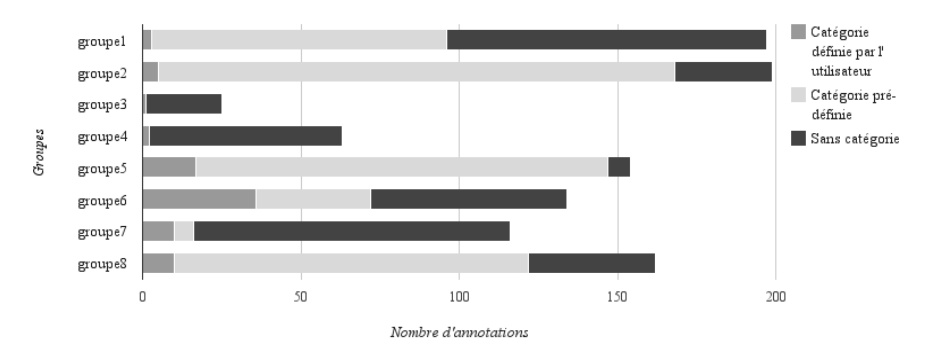

**Fig. 4.** Distribution des notes prises par chaque groupe selon l'utilisation ou non des catégories, prédéfinies ou définies par l'utilisateur.

Nous pouvons identifier différents profils de groupe selon l'attitude envers la catégorisation (**Fig. 4**). Les groupes 3, 4 et 7 ont utilisé principalement des annotations non catégorisées, et étaient les moins actifs dans l'ensemble. Les groupes 1, 2 et 8 ont utilisé plutôt les catégories prédéfinies. Le groupe 6 était le plus équilibré dans l'utilisation des catégories prédéfinies et définies par l'utilisateur.

**À propos de la prise de notes.** Dans la première phase, la relation entre l'organisation au sein des groupes pour réussir la tâche et la catégorisation des notes s'est montrée très forte. En fait, sept des répondants ont dit avoir organisé la tâche avant la conférence et cette organisation a été, d'une manière ou d'une autre, basée sur les catégories. La décision type prise était que chaque membre prendrait des notes relatives à l'un des thèmes de catégories proposés par l'outil (structure, contenu, améliorations, scénarisation – voir la Table 1). Les cinq répondants qui n'avaient pas établi d'organisation de la tâche ont indiqué qu'ils avaient manqué de temps pour le faire ou ne s'étaient pas rencontrés avec les autres membres du groupe (certains sont arrivés après la présentation de l'atelier) ; peu d'entre eux (deux) ont également souligné qu'ils n'avaient pas compris le but de l'organisation.

Nous avons demandé aux participants s'ils trouvaient que les annotations vidéo prises de manière collaborative (ainsi que les outils utilisés) pourraient être utiles dans d'autres situations. Les réponses ont été majoritairement positives et les situations identifiées variaient, mais étaient pour la plupart liés à l'analyse qualitative et à des situations pédagogiques : entretiens dans le cadre d'études sociologiques, utilisation sémantique, pour préparer un cours, lors d'un cours, pour écrire un article en collaboration.

**À propos de l'outil** *COCoNotes Live***.** Lorsque nous leur avons demandé s'ils étaient prêts à utiliser l'outil de nouveau, la plupart des répondants (dix) ont dit oui. Ils ont cité les situations suivantes : pour créer des scénarios pédagogiques (pendant un cours, une activité, un travail collaboratif), pour un apprentissage personnel (annoter des vidéos) et pour analyser des données quantitatives<sup>5</sup>.

Lors de l'évaluation de l'outil, les points forts étaient liés à la possibilité de catégoriser les notes, la simplicité d'utilisation, l'aspect collaboratif et le partage, la

 <sup>5</sup> Un des répondants a d'ailleurs utilisé *COCoNotes Live* trois mois plus tard dans un évènement qu'il a organisé.

capacité de voir les contributions des collègues comme ils les ont écrites. Les points faibles étaient liés à l'inexactitude du *timecode* et des problèmes avec le réseau et la perte subséquente de notes prises. En ce qui concerne les améliorations, les suggestions ont été : avoir un accès plus rapide aux catégories sans avoir à passer par des flèches de navigation et pouvoir annoter avec d'autres médias que le texte (diagrammes, images, liens).

**À propos de la tâche de post-annotation.** Concernant la deuxième phase, la majorité des répondants ont affirmé qu'ils ont travaillé de manière collaborative, mais sans définir de rôles précis, une sorte de co-construction. Six groupes ont utilisé *MediaThread*, dont trois en utilisant les annotations. L'absence de collaboration synchrone dans *MediaThread* a été regrettée. Dix parmi les douze répondants ont affirmé qu'ils ont utilisé la vidéo et les notes prises lors de la conférence, disponibles dans l'outil *MediaThread*, même si le scénario lui-même a ensuite été construit sur d'autres supports (papier, outils informatiques permettant la collaboration en direct, etc.). Ce choix était expliqué par la nécessité de collaborer, citée auparavant. Certains ont encore une fois souligné l'utilité des catégories à la fois pour récupérer et pour utiliser des fragments de la vidéo. Selon eux, les notes ont été utiles pour fournir de la substance à une activité et à permettre de retrouver rapidement un passage et d'en juger de sa pertinence, évitant de s'appuyer uniquement sur les notes ou sur la mémoire.

**Discussion.** Les résultats de cette étude exploratoire suggèrent que la prise de notes collaborative en vue d'une exploitation plus rapide du contenu vidéo fonctionne et est perçue comme utile et pratique. Les catégories semblent jouer un rôle dans la structuration du travail de groupe pendant la conférence et pendant la tâche ultérieure. D'autres études seront nécessaires pour en étudier plus précisément les mécanismes. Sur l'activité de scénarisation elle-même, les scénarios produits par les groupes, illustrés par des fragments de vidéo, confortent notre idée initiale et nous incitent à poursuivre les expérimentations en ce sens.

**Remerciements.** Ce travail a reçu un soutien de l'ANR via le Laboratoire d'Excellence CominLabs dans le cadre du programme «Investissements d'avenir » ANR-JO-LabX-07-0J.

#### **Références**

- [1] C. C. Marshall, « Toward an ecology of hypertext annotation », in Proceedings of Hypertext '98, 1998, p. 40-49.
- [2] S. Huron, P. Isenberg, et J. Fekete, « PolemicTweet: Video Annotation and Analysis through Tagged Tweets », in Proceedings of the IFIP TC13 Conference on Human-Computer Interaction (INTERACT), 2013, p. 135-152.
- [3] F. Silvestre, P. Vidal, et J. Broisin, « Génération semi-automatique de tests d'autoévaluation pourvus de feedback résultant de la prise de notes collaborative », in TICE 2014, 2014, p. 144-155.
- [4] C. Holotescu et G. Grosseck, « Using microblogging to deliver online courses. Case-study: Cirip.ro », Procedia - Soc. Behav. Sci., vol. 1, no 1, p. 495-501, 2009.
- [5] X. Mu, « Towards effective video annotation: An approach to automatically link notes with video content », Comput. Educ., vol. 55, no 4, p. 1752-1763, déc. 2010.